**AND ORIGINAL CARD CERACTE O** Newtones  $0<sub>1</sub>$ **O** Techniques interested Œ ⊗

2)

1)

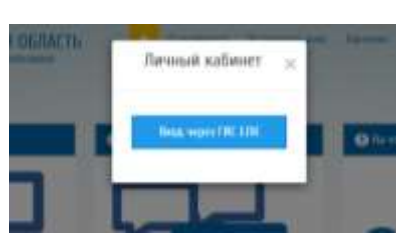

3)

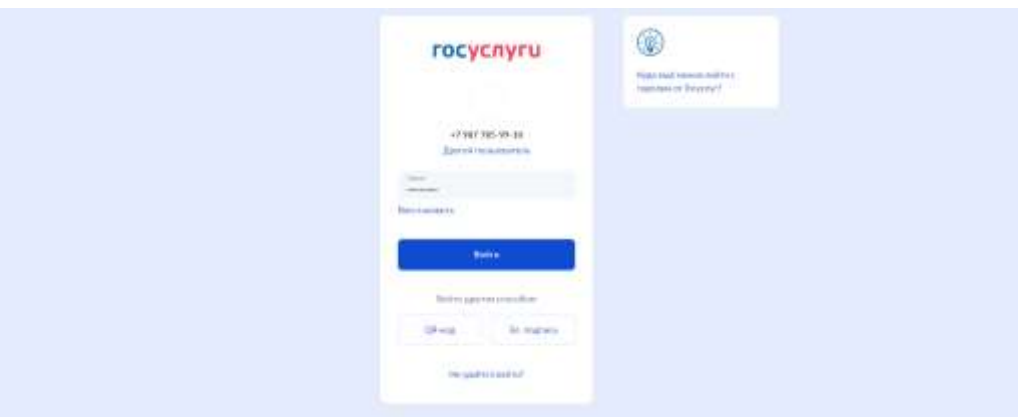

4)

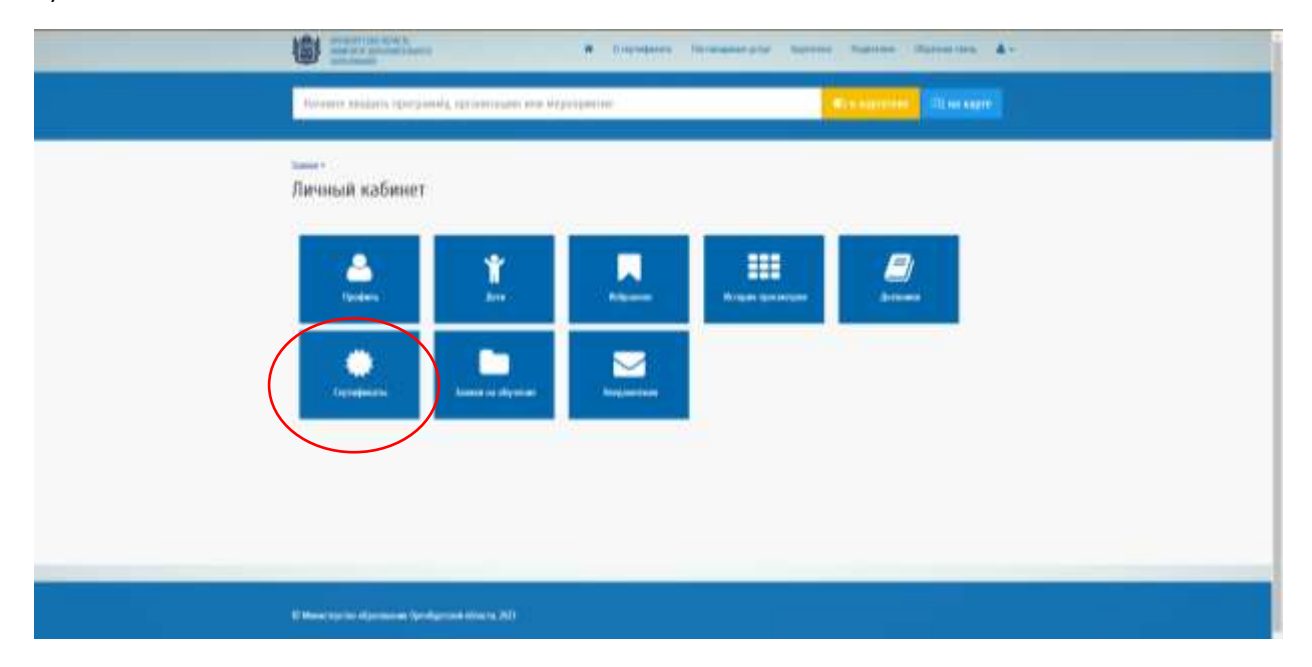

5)

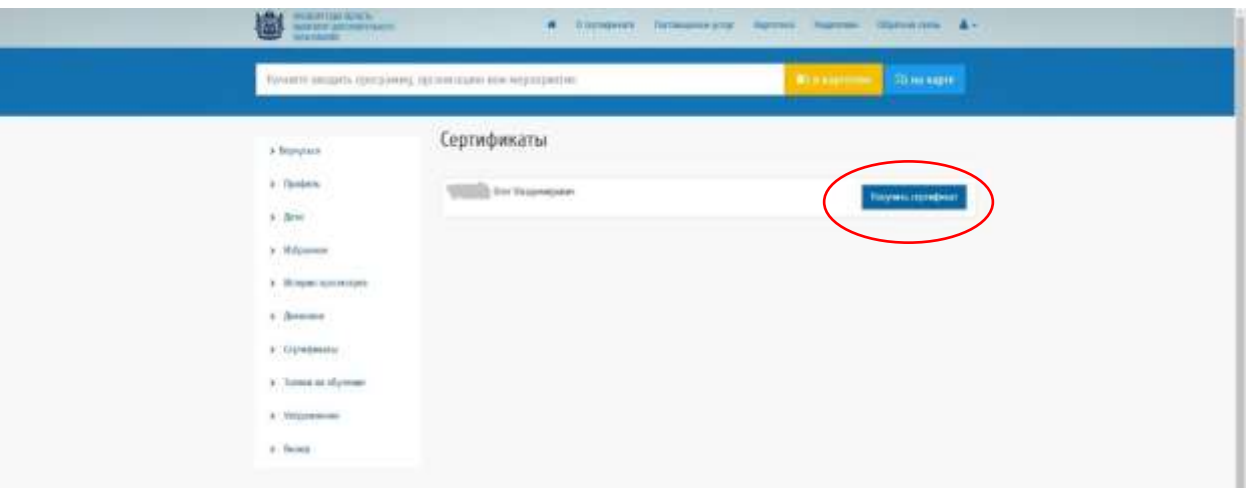

## 6)

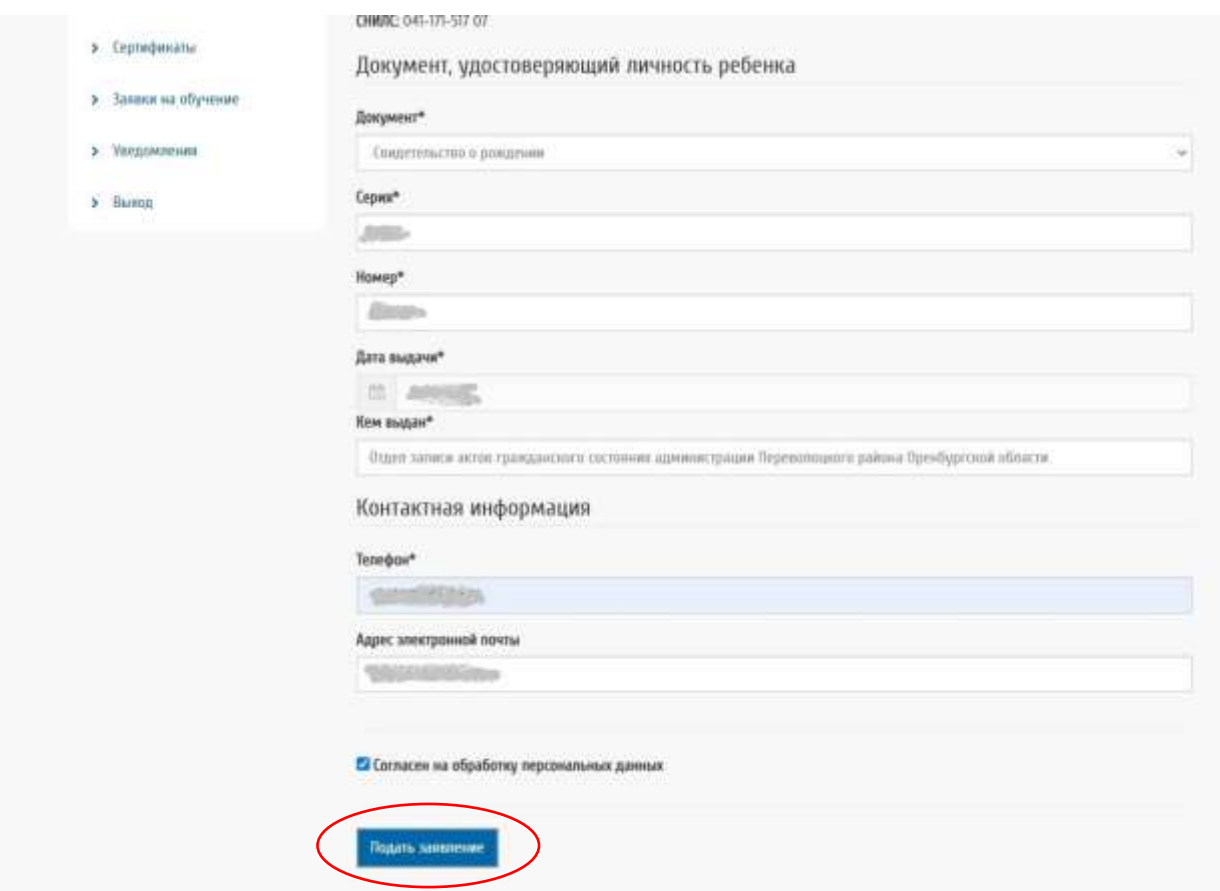

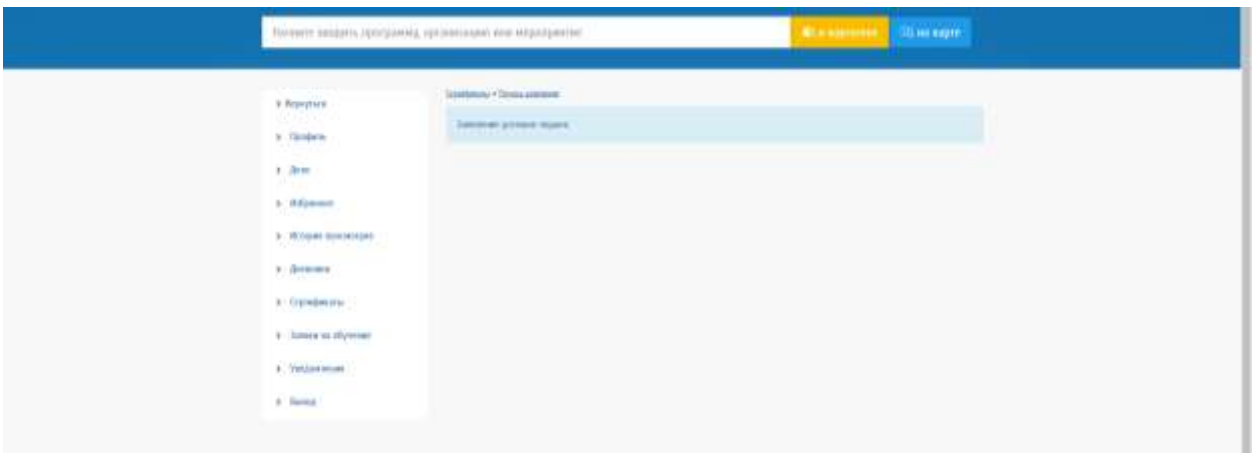

8)

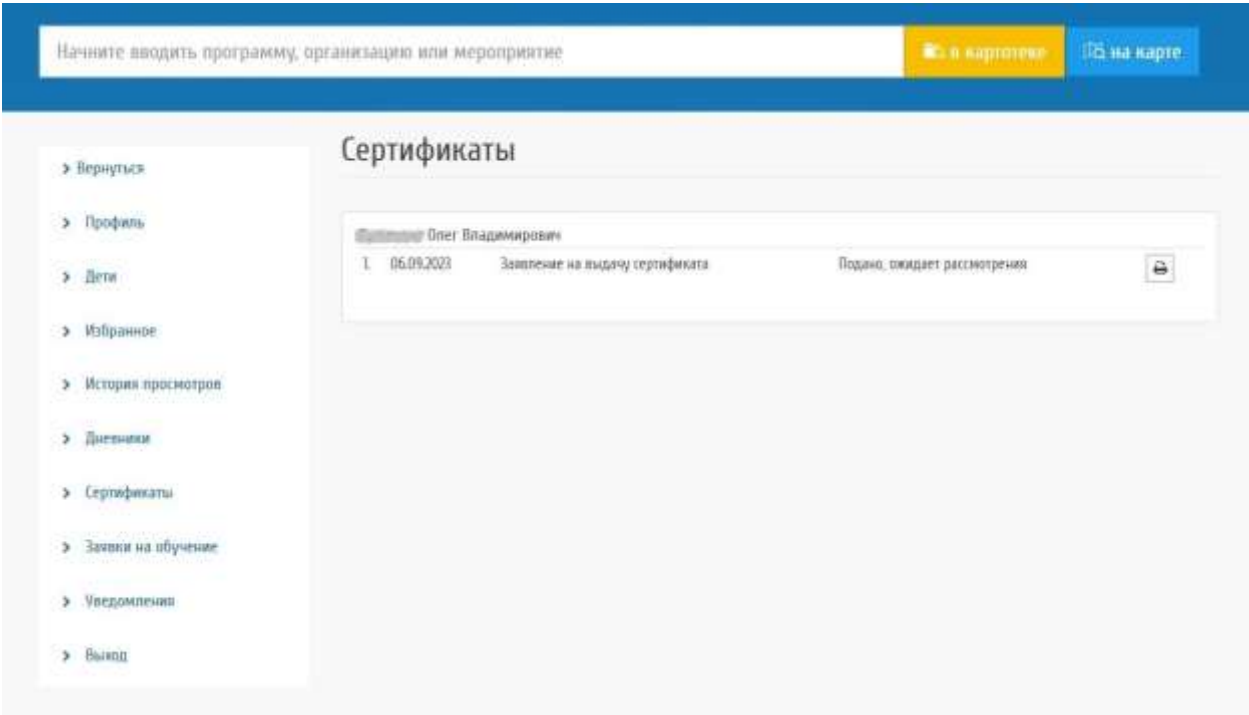

## 9) После принятия заявления МОЦ сертификат появится в личном кабинете[. Горячая линия МОЦ](http://rmc-oren.ru/%d1%80%d0%be%d0%b4%d0%b8%d1%82%d0%b5%d0%bb%d1%8f%d0%bc/%d0%b3%d0%be%d1%80%d1%8f%d1%87%d0%b0%d1%8f-%d0%bb%d0%b8%d0%bd%d0%b8%d1%8f-%d0%bc%d0%be%d1%86/)

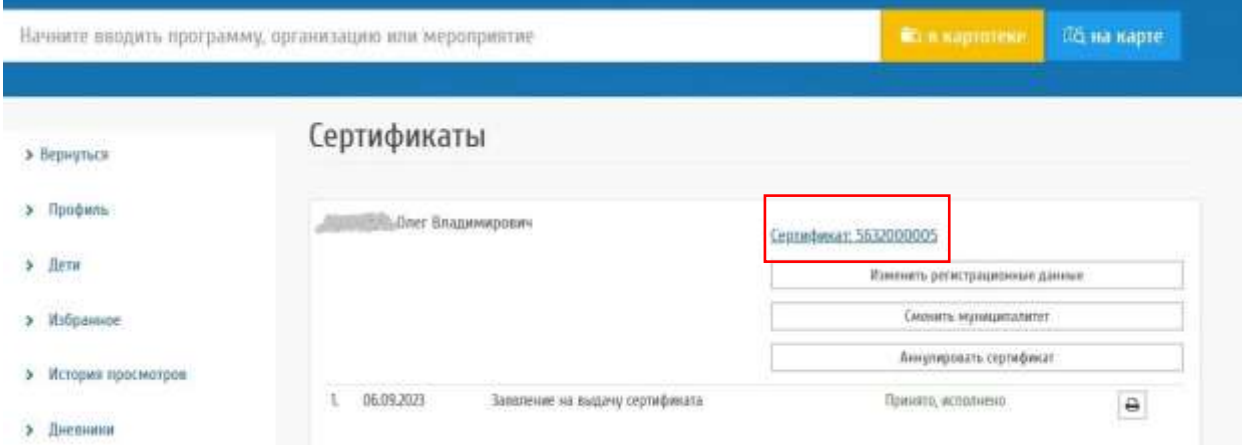

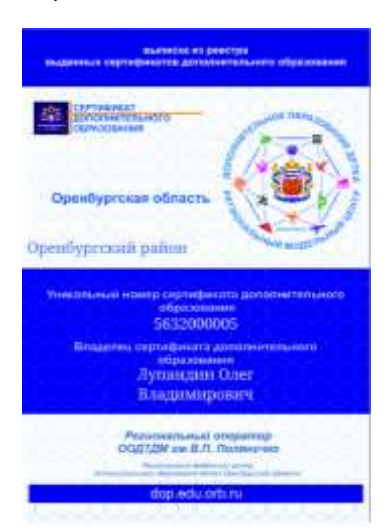

11) с помощью сертификата можно записаться на программы, помеченные знаком отличия в Навигаторе.

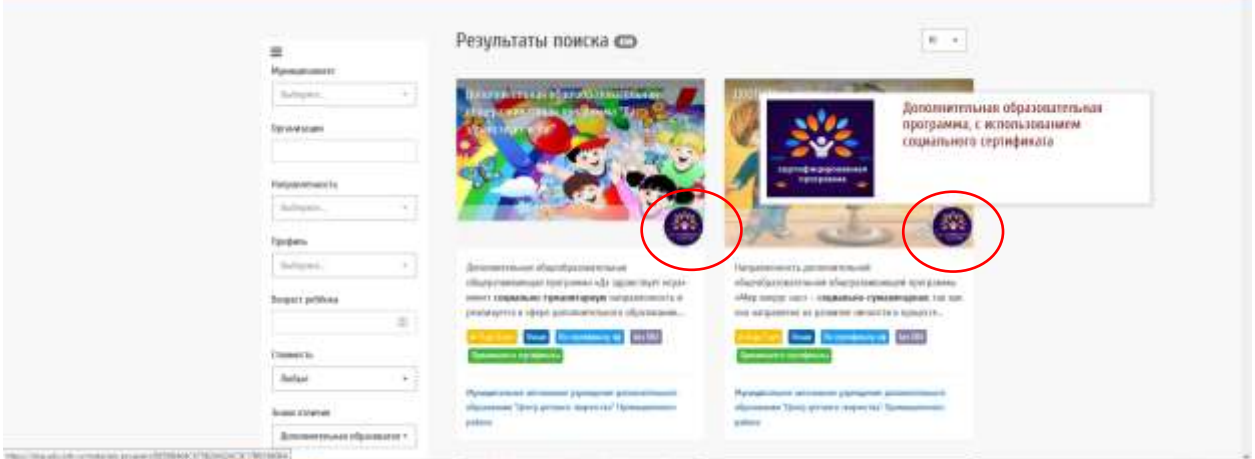

## Внимание!!! Трудности, с которыми чаще всего сталкиваются.

Для добавления ребенка нужно нажать «+» и внести все данные о ребенке.

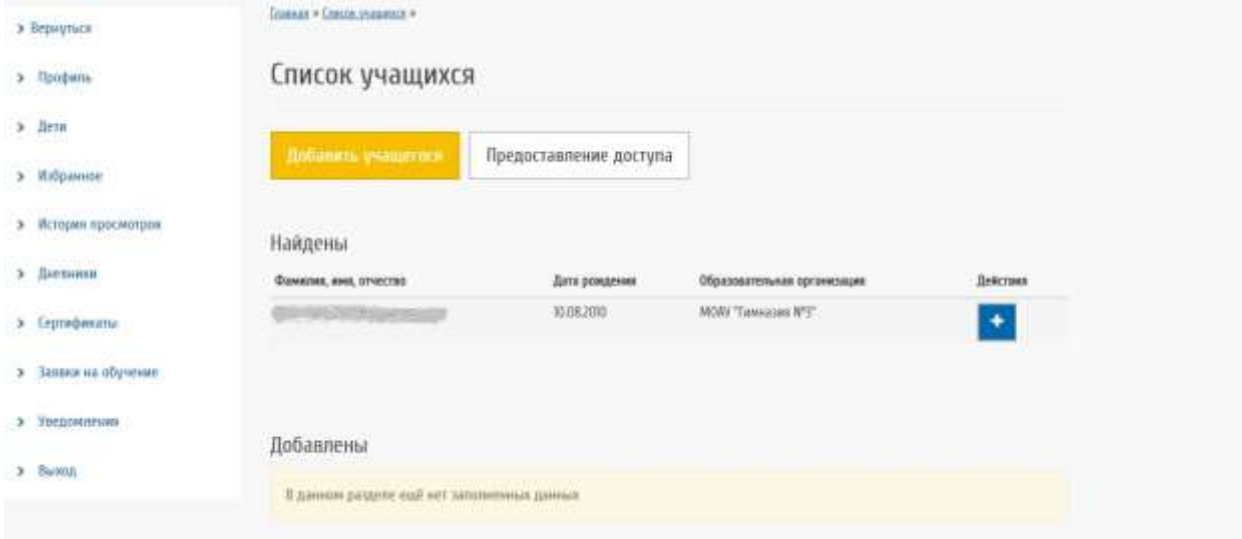

10)

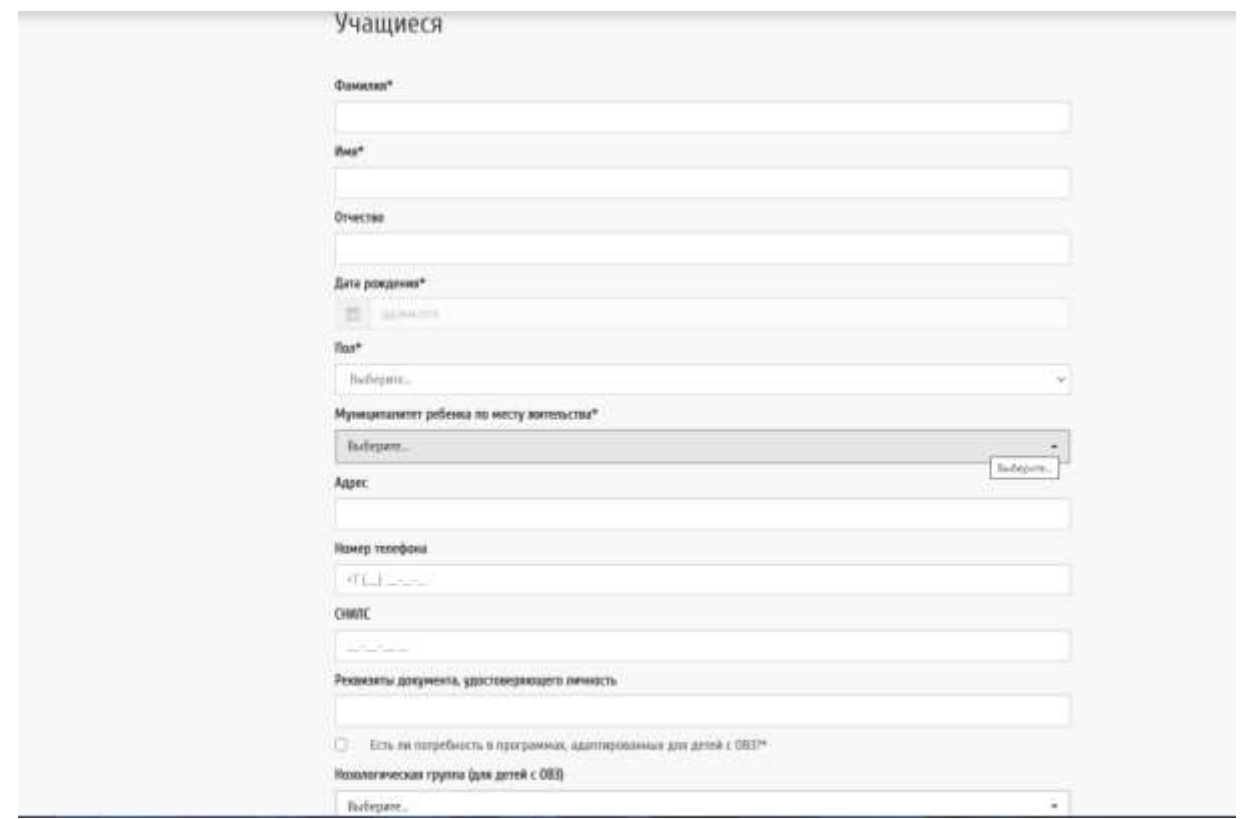

Если появляется ошибка, что «ребенок уже зарегестрироване в системе», значит

1)либо у вас 2 учетные записи (обычно из-за смены снилса)

2)либо числится за другим родителем

Нужно оставить заявку по телефон[у Горячей](http://rmc-oren.ru/%d1%80%d0%be%d0%b4%d0%b8%d1%82%d0%b5%d0%bb%d1%8f%d0%bc/%d0%b3%d0%be%d1%80%d1%8f%d1%87%d0%b0%d1%8f-%d0%bb%d0%b8%d0%bd%d0%b8%d1%8f-%d0%bc%d0%be%d1%86/) линии МОЦ, сообщив:

- 1) ФИО/снилс родителя к кому прикрепить
- 2) ФИО/дата рождения ребенка

Главная » Учашиеся »

Учащиеся

Неудачное сохранение записи: Данный ребенок уже зарегистрирован в Системе и числится за родителем: I Александрович